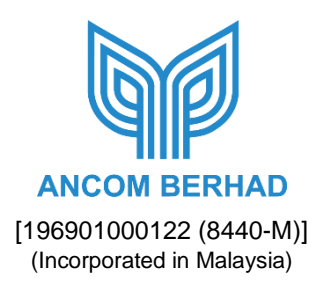

# **Extraordinary General Meeting ("EGM") – Administrative Guide for Shareholders**

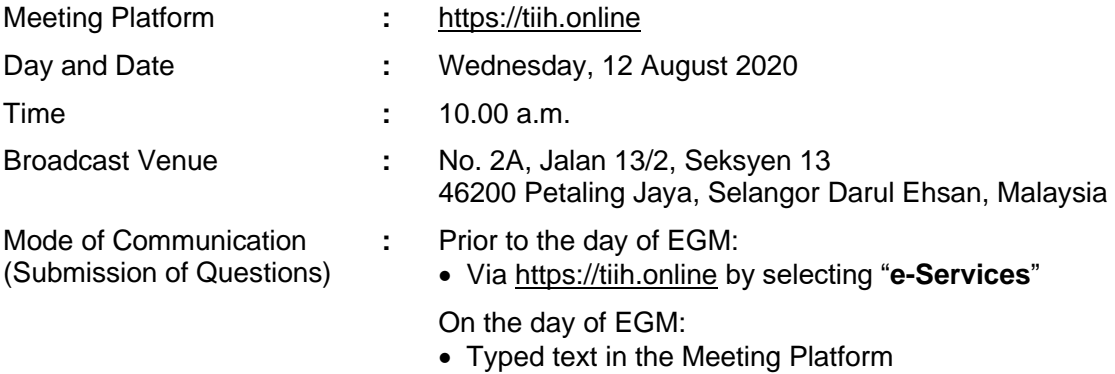

## **A. MODE OF MEETING**

The EGM will be conducted entirely through live streaming using remote participation and voting ("**RPV**") facilities. Members are to participate, speak (via real time submission of typed texts only) and vote remotely using the RPV facilities provided by Tricor Investor & Issuing House Services Sdn Bhd via TIIH Online website at [https://tiih.online.](https://tiih.online/)

The Broadcast Venue is strictly for the purpose of complying with Section 327(2) of the Companies Act 2016 which stipulates that the Chairman shall be present at the Broadcast Venue being the main venue of the EGM. Members will not be allowed to attend the EGM in person at the Broadcast Venue on the day of the meeting.

### **B. ENTITLEMENT TO PARTICIPATE**

In respect of deposited securities, only members whose name appears in the Record of Depositors as at **5 August 2020** shall be entitled to participate, speak and vote at the EGM.

Members who wish to participate in the EGM, please refer to the following procedures for using RPV:

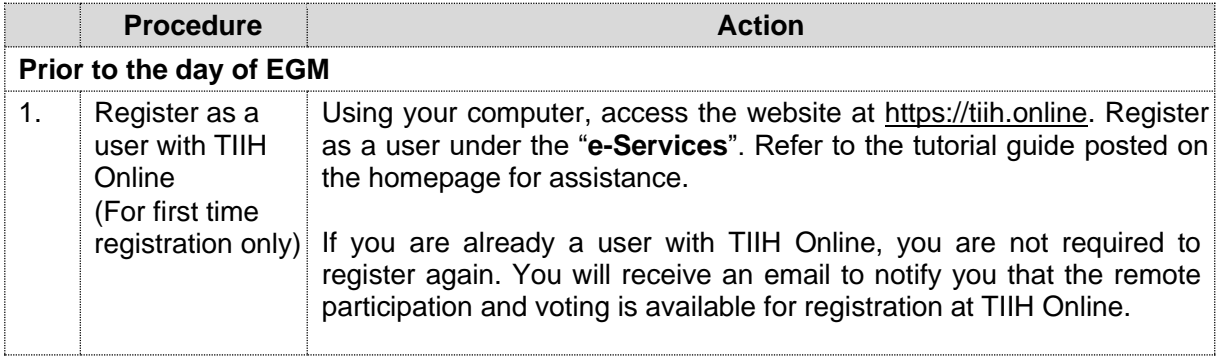

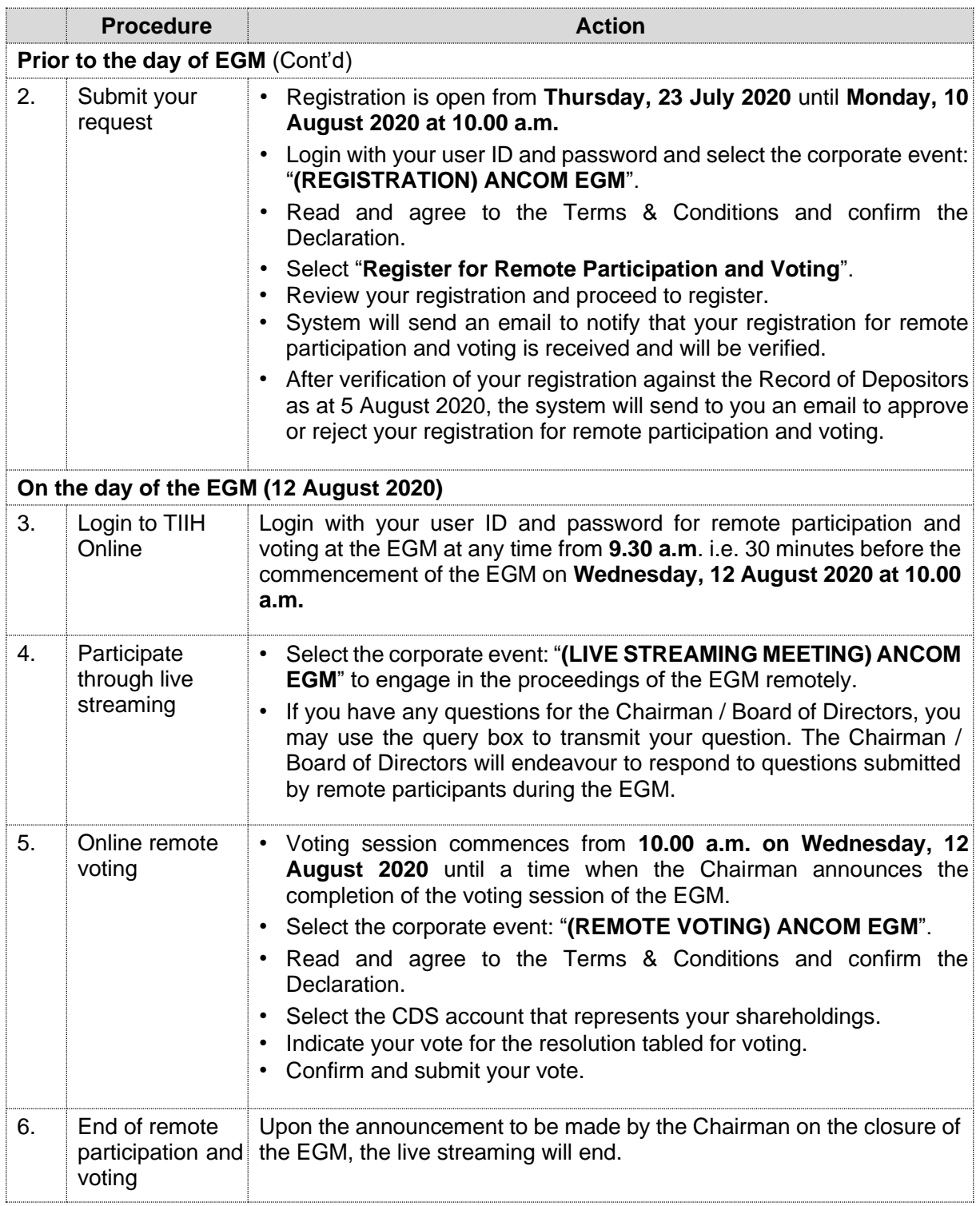

## Notes to RPV users:

- (i) Should your application to join the EGM be approved, the system will make available to you the rights to join the live streamed meeting and to vote remotely. Your login to TIIH Online on the day of the EGM will indicate your presence at the virtual meeting.
- (ii) The quality of your connection to the live broadcast is dependent on the bandwidth and stability of the internet connection at your location and the device you use.
- (iii) In the event you encounter any issues with logging-in, connection to the live streamed meeting or online voting, kindly call Tricor Help Line at 011-40805616 / 011-40803168 / 011-40803169 / 011-40803170 or e-mail to [tiih.online@my.tricorglobal.com](mailto:tiih.online@my.tricorglobal.com) for assistance.

## **C. APPOINTMENT OF PROXY(IES)**

The EGM will be conducted via virtual meeting. If you are unable to participate, speak and vote at the EGM via RPV on 12 August 2020, you may appoint proxy(ies) or the Chairman of the meeting as proxy and indicate the voting instructions in the Proxy Form.

You may submit your Proxy Form to Tricor Investor & Issuing House Services Sdn Bhd's office at Unit 32-01, Level 32, Tower A, Vertical Business Suite, Avenue 3, Bangsar South, No. 8, Jalan Kerinchi, 59200 Kuala Lumpur or at its Customer Service Counter at Unit G-3, Ground Floor, Vertical Podium, Avenue 3, Bangsar South, No. 8, Jalan Kerinchi, 59200 Kuala Lumpur, not less than forty-eight (48) hours before the time appointed for holding the EGM, otherwise the Proxy Form shall not be treated as valid.

You may also submit the Proxy Form electronically via **TIIH Online** website at https://tiih.online no later than Monday, 10 August 2020 at 10.00 a.m. Please do read and follow the procedures below to submit the Proxy Form electronically.

### ELECTRONIC SUBMISSION OF PROXY FORM

The procedures to submit your Proxy Form electronically via **TIIH Online** website are summarised below:

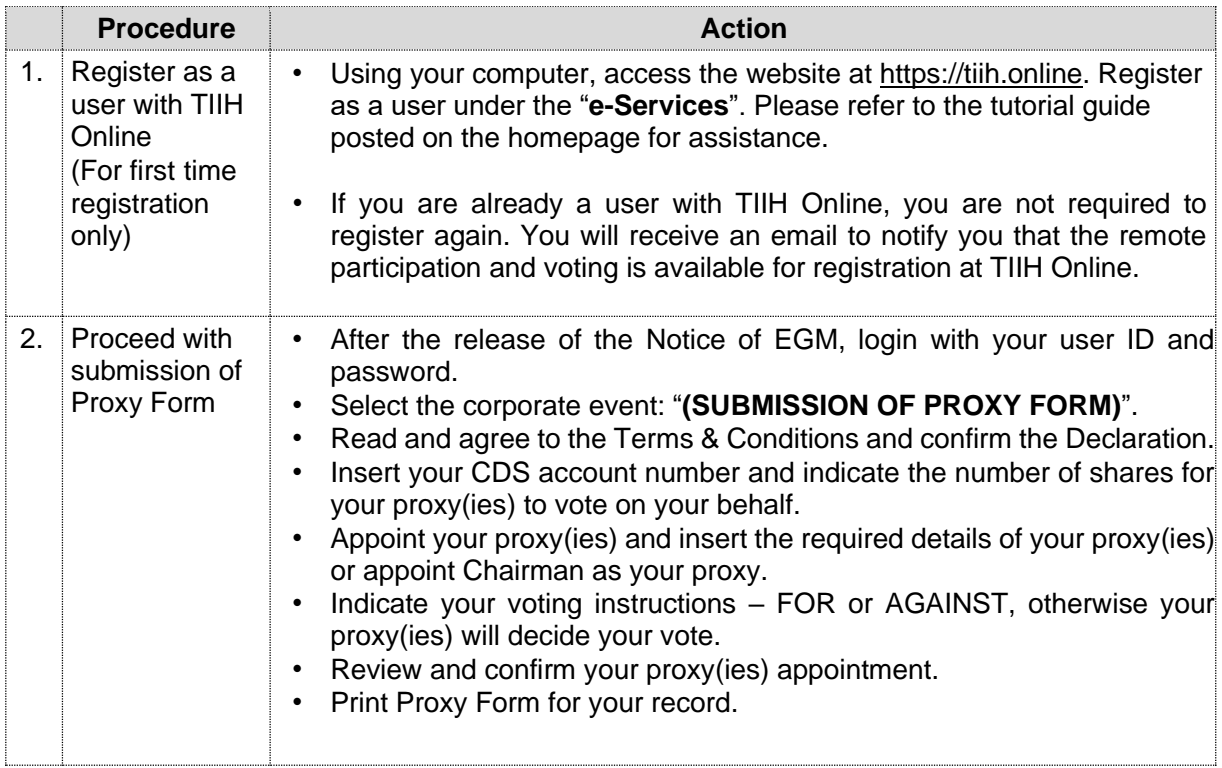

Proxy(ies) to participate, speak and vote in the EGM via RPV must register himself/herself for RPV at TIIH Online website at [https://tiih.online.](https://tiih.online/) Please refer to the procedures for using RPV stated in Section B above.

### **D. POLL VOTING**

Pursuant to Paragraph 8.29A of the Main Market Listing Requirements of Bursa Malaysia Securities Berhad, the resolution set out in the Notice of EGM will be put to vote by poll.

Members can proceed to vote on the resolution at any time from the commencement of the EGM until the end of the voting session which will be announced by the Chairman of the Meeting. Upon completion of the voting session, the appointed Independent Scrutineer will verify the poll results followed by the Chairman's announcement whether the resolution is duly passed.

## **E. ENQUIRIES**

If you have any enquiries on the above, please contact our Share Registrar:

Tricor Investor & Issuing House Services Sdn Bhd General Line : +603-2783 9299 Fax Number : +603-2783 9222 Email : [is.enquiry@my.tricorglobal.com](mailto:is.enquiry@my.tricorglobal.com)

Contact persons :

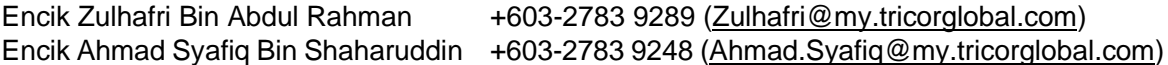

- The End - \*\*\*\*\*\*\*\*\*\*\*\*\*\*\*\*\*\*\*\*\*\*\*\*\*\*\*\*\*\*\*\*\*\*\*\*\*\*\*\*\*\*\*\*\*\*